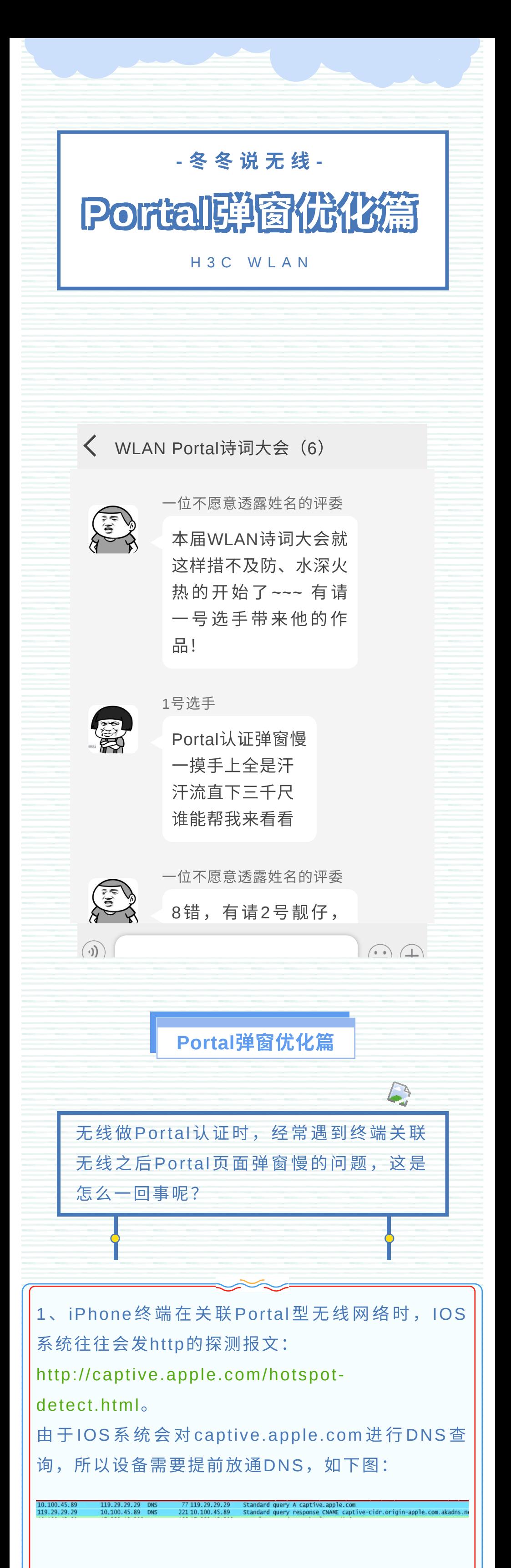

2、终端获得正确的DNS地址后,会发起HTTP的请 求探测,此行为是手机后台行为非浏览器动作(主 动拉起浏览器就是依靠这一步) 3、AC会对这个探测请求进行拦截并仿冒苹果服务 器回应一个重定向地址,告知需要重新打开页面进 行后续认证。如下图(注意http方式为1.0): 10.100.45.89 17.253.15.208 HTTP 18517.253.15.208 GET /hotspot-detect.html HTTP/1.0<br>17.253.15.208 10.100.45.89 HTTP 73110.100.45.89 HTTP/1.1 302 Moved Temporarily (text/html) 重定向内容如下图: t: http (80), Dst Port: 59992 (59992), Seq: 1, Ack: 132, Le ransmission Control Protoc<br>ypertext Transfer Protoco<br>HTTP/1.1 302 Moved Tempor ontent-Type: text/html<br>ocation: http://www.ww<br>ontent-length: 439\r\n ased text data: text/html<br>-version="1.0" encoding="UTF-8"?>\r\n<br>AccessGatewayParam xmlns:xsi="http://www.w3 geType>110<<br>RL>http://<mark>C</mark><br>nseCode>200 4、终端获取重定向信息后会拉起浏览器开始访问, 此时会产生一个http 1.1的请求, 请求报文携带了操 作系统的信息和浏览器Mozilla的信息,如下图: 17.253.15.208 HTTP 400 17.253.15.208 GET /hotspot-detect.html HTTP/1.1  $10.100.45.89$ 447 2019-04-10 15:58:44.019944000 17.253.15.208 10.100.45.89 HTTP 73110.100.45<br>66: 400 bytes on wire (3200 bits), 400 bytes captured (3200 bits)<br>LIT, Src: 78:4f:43:92:46:aa (78:4f:43:92:46:aa), Dst: 48:bd:3d:e6:92:a0 (48:b ct.ntml hiiryi.i\r\n<br>le.com\r\n<br>.application/xhtml+xml,application/xml;q=0.9,\*/\*;q=0.8\r\n<br>la/5.0 (Macintosh; Intel Mac OS X 10.12\_6) ApplewebKit/603.3.8 (KHTML, like Gecko)\r\n<br>2h-cn\r\n<br>gzip.deflate\r\n<br>alive\r\n The Committee Requests:<br>text/html,applicat<br>nt: Mozilla/5.0 (Manguage: zh-cn\r\n ent: MOZ1114/3.0 (Macini<br>Language: zh-cn\r\n<br>Encoding: gzip, deflate\<br>ion: keep-alive\r\n request URI: http://captive.apple.com/hotspot-detect.htmll 此时终端的体验就是浏览器被唤起,且被重定向到 指定域名,随后开始DNS查询域名信息和加载http 网页元素(图片和表框)。 5、在完成用户密码的传递校验及登录之后, 终端后 台发起第⼆次探测请求,此时AC会仿冒苹果服务器 回复 Success 让 终 端 认 为 网 络 已 经 可 用 。 如 下 图 (注意探测请求依旧是http 1.0): 1052 2019-04-10 15:58:44,568130000 10.100.45,89 17.253.15.208 HTTP 185 17.253.15.20<br>1053 2019-04-10 15:58:44,568130000 10.100.45,89 10.100.45,89 HTTP 185 17.253.15.208<br>10.100.45,89 HTTP 230 10.100.45.8<br>mente FireScript (1 17.253.15.208 HTTP 18517.253.15.208 GET /hotspot-detect.html HTTP/<br>10.100.45.89 HTTP 23010.100.45.89 HTTP/1.1 200 OK (text/html) Cache-Control. Ho-Cache\r\n<br>Content-Type: text/html\r\n<br>@ Content-length: 68\r\n Eline-based text data: text/html<br><HTML><HEAD><TITLE>Success</TITLE></HEAD><BODY>S<u>uccess<</u>/BODY></HTML> 逻辑到此,此时iPhone手机已完成Portal网络 的 无 线 探 测 工 作 。 虽 然 都 是 苹 果 公 司 的 产 品 , **Macbook**的⾏为⽅式却有所不同。 Macbook还会发起第三次http1.0⽅式的captive 探测请求。因此Macbook的第三次请求会继续被重 定 向 , 导 致 Macbook 认 为 WiFi 不 通 。 而 Macbook 需要被回复Success才认为WiFi可用,如下图: GET /hotspot-detect.html HTTP/1.0<br>HTTP/1.1 302 Moved Temporarily (text/html) ◆ 通过上述分析,我们知道了Macbook是如何进行 WiFi探测,如何判断WiFi可用的。 **100 E** 

1) 无论是原理分析还是实际验证, 等待45秒 弹窗问题根本上是苹果终端自身控制的,需要 苹果操作系统自身做出改变。 2)可以尝试PSK加密,加快弹窗过程。

**portal free-rule 1 destination ip any udp 53 portal free-rule 2 destination ip any tcp 53** //放通 DNS查询UDP or TCP 53端口 **portal free-rule 3 destination ip any tcp 5223** //IOS iPhone特殊情况查询DNS方式

## ⼩ 课 堂 上 线

captive-bypass ios optimize enable //无线对于IOS 产 品 的 优 化 功 能 , 能 够 欺 骗 探 测 报 文 并 且 回 应 Success信息,让IOS Portal流程更加完美

if-match original-url http://captive.apple.com/hotspotdetect.html user-agent Mozilla temp-pass redirect-url http://A.B.C.D/portal

if-match original-url http://www.apple.com user-agent Mozilla temp-pass redirect-url http://A.B.C.D/portal

//两条if-match命令是对macbook笔记本专用, 主要 特点为temp-pass功能,实现第三次探测http的时候进 ⾏放通。

(PS:部分安卓终端在Portal认证时,也会探测⼀些特殊 地址,导致Portal弹窗延迟⼤,可以将探测的地址写到if $matchE<sub>o</sub>$ )

关于苹果弹窗详细机制可以查看知了案例:

▲ 针对上述的分析,结合对iPhone手机安卓手机 和苹果笔记本的整体要求,整理优化的**port a l**配置 如下:

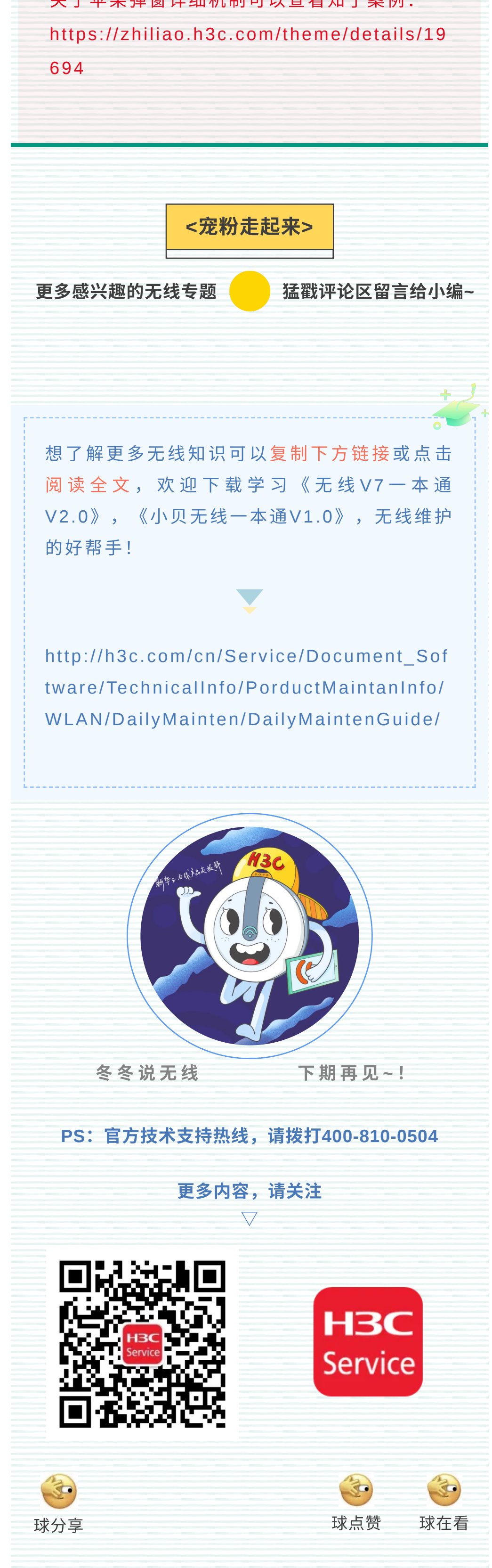

portal web-server h3ctest url http://A.B.C.D/portal server-type cmcc

最后服务模板增加关键配置temp-pass,开启Portal临 时放行功能,并设置临时放行时间为20秒。 wlan service-template 1 ssid ABCD portal enable method direct portal domain h3ctest portal bas-ip 172.16.1.105 portal apply web-server h3ctest **portal temp-pass period 20 enable**  service-template enable

重く点く强く调